# Bill & Store Release for Empire Online Customers

## **You can now release cases from your Bill and Store merchandise for next day**

**delivery!**

# **1. Log onto Empire Online. Click on 'Review Account Info' then 'Bill and Store**

#### **Releases.'**

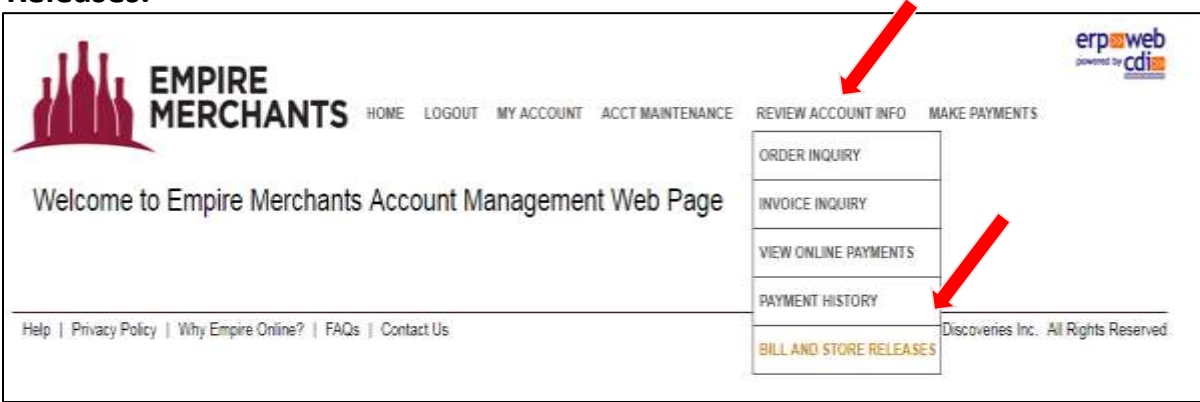

# **2. Click the release button of the desired item(s). This click enables the "Cases Requested" field to be filled.**

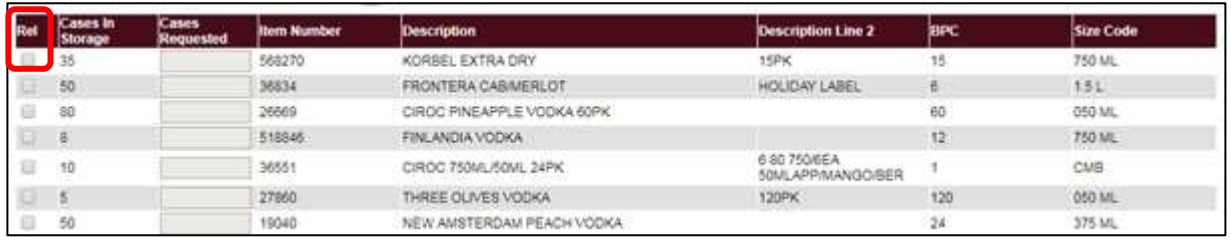

### **3. Enter the "Cases Requested" to be released and delivered then click "Continue."**

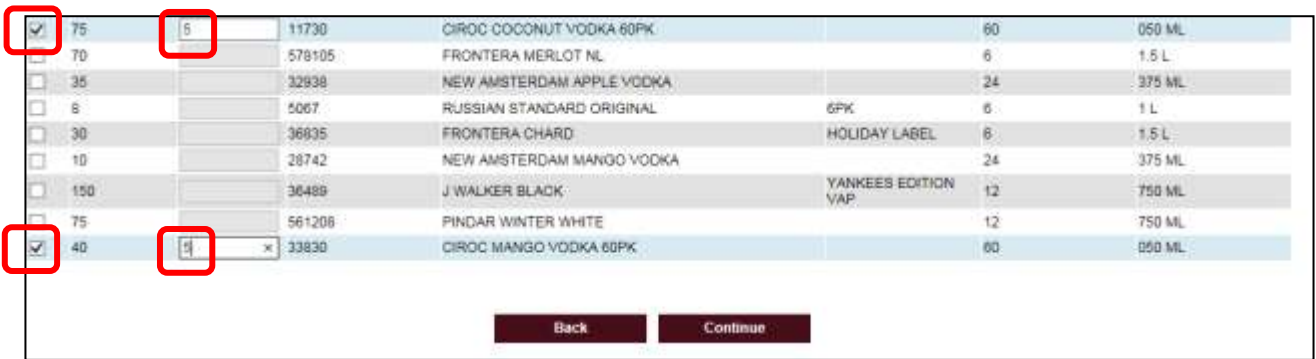

### **4. A summary appears for you to review. Then click "Confirm."**

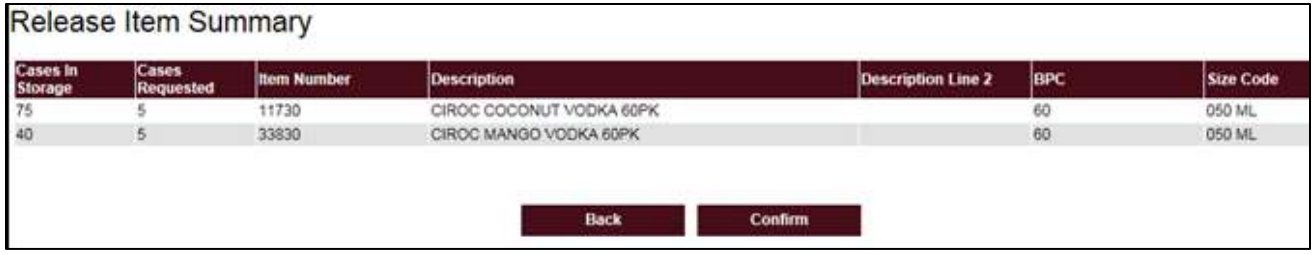

**5. Your Bill and Store Release for next day delivery is complete! This message appears and an email confirmation is sent to the email address on file.**

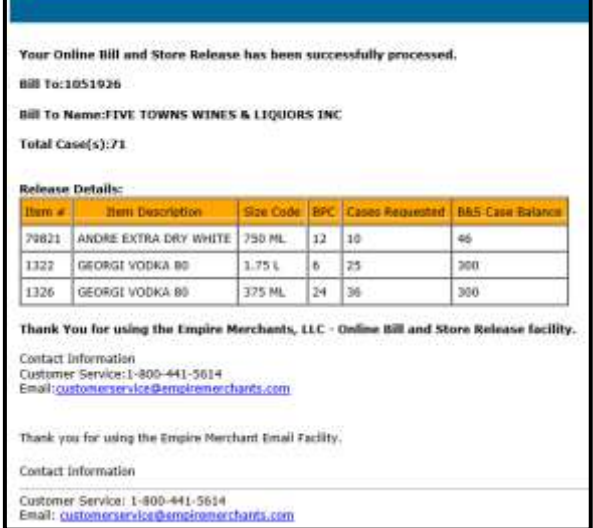

**City**